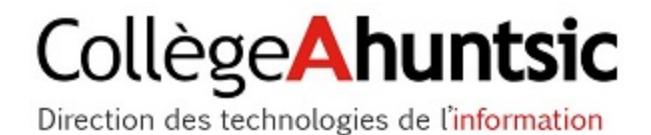

# Suite Visible Body

# Accès aux applications web

MAJ 18-01-2024 - CG

**L'utilisation de la suite de logiciels Visible Body est destinée aux étudiants et enseignants des départements de Radiodiagnostic, Radio-Oncologie, Échographie, EPM et Médecine Nucléaire ainsi qu'aux enseignants de Biologie.** 

# **1. Applications disponibles :**

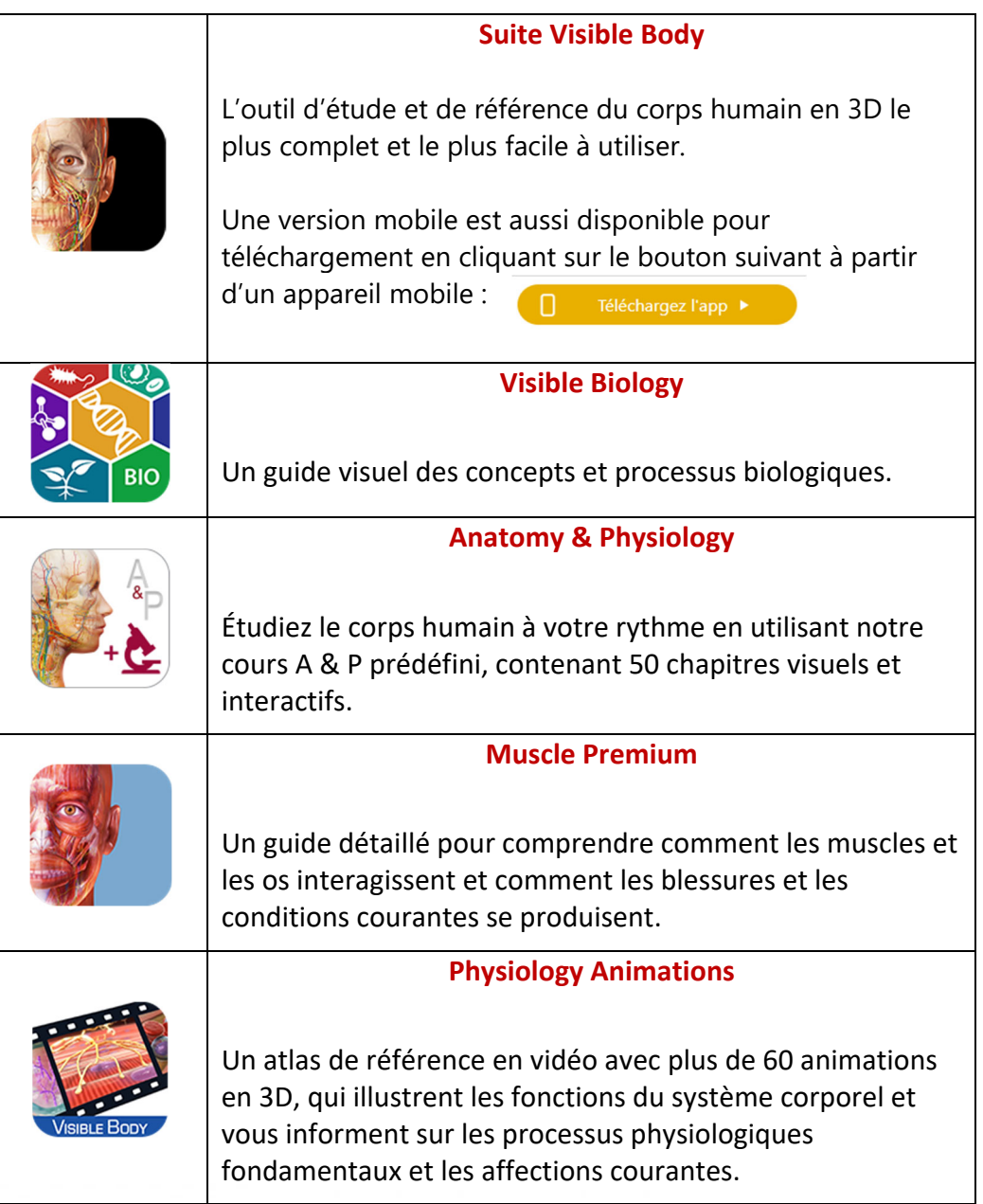

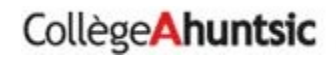

### **1. CRÉATION DU COMPTE:**

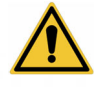

**Cette étape est nécessaire seulement pour les utilisateurs qui n'ont pas déjà créé un compte Visible Body** 

- **1. Accéder à la page de connexion de la plateforme web au lien suivant (à partir du Collège ou de la maison) : https://websuite-ahuntsic2.proxy.collecto.ca**
- **2. Créer un nouveau compte en cliquant sur 'Sign up' comme indiqué dans la capture d'écran suivante :**

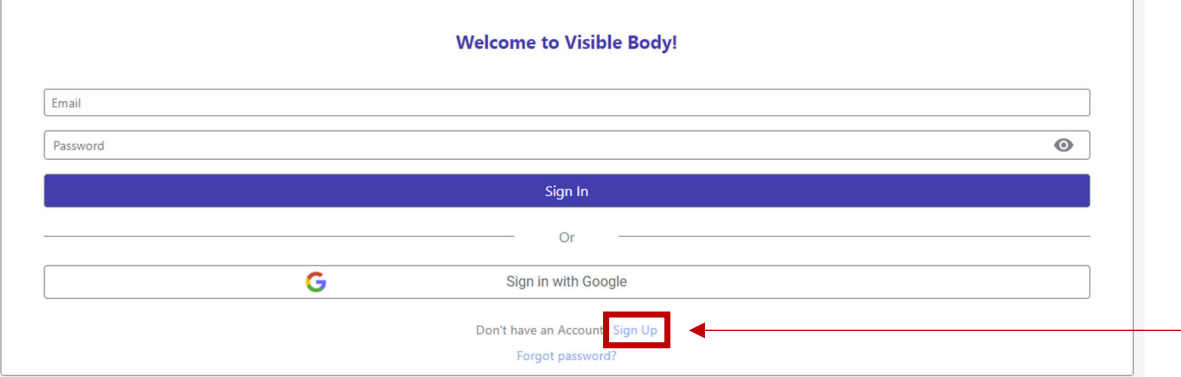

#### **3. Remplir les informations requises dans le formulaire:**

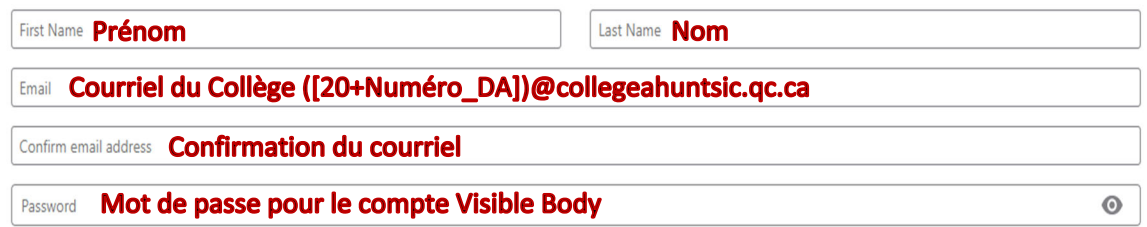

**NOTE 1 : Ne pas utiliser la connexion avec un compte Google ni un courriel personnel pour la création du compte Visible Body.** 

**NOTE 2 : Une connexion au compte Visible Body sera requise à chaque 120 jours (au Collège ou à la maison via le lien https://websuite-**

**ahuntsic2.proxy.collecto.ca) pour réactiver la licence.** 

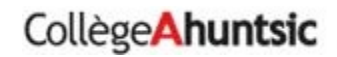

### **2. ACCÈS AUX APPLICATIONS :**

**Utilisez le lien suivant : https://websuite-ahuntsic2.proxy.collecto.ca avec vos identifiants créés précédemment pour accéder aux applications web de la suite Visible Body à partir du Collège ou de la maison.** 

## **3. TÉLÉCHARGEMENT DE L'APPLICATION MOBILE (OPTIONNEL) :**

**1. Sur Google Play Store (Android) ou App Store (iOS), rechercher 'VB Suite' et installez l'application sur votre appareil.** 

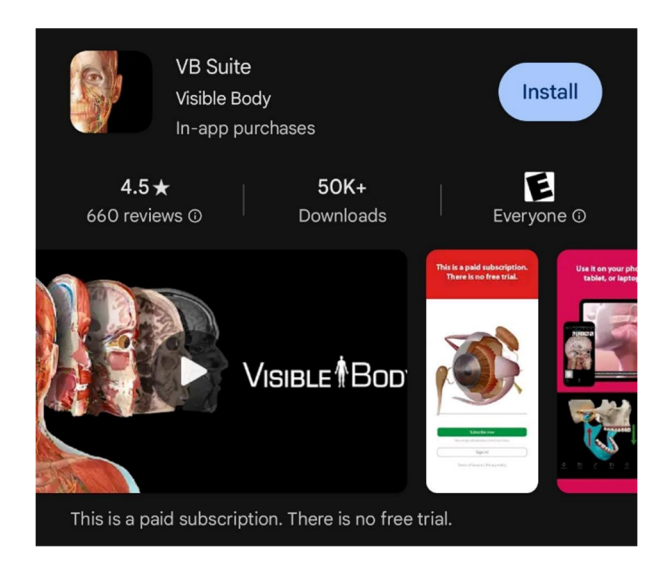

**2. Appuyez sur '***Sign in***' et saisissez les informations de votre compte créé à la section 1 : Création du compte. Vous pouvez ensuite utiliser l'application mobile.** 

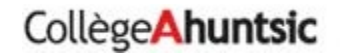

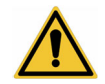

**Si un problème se présente lors d'un accès aux applications, il est préférable de vider la cache du navigateur avant d'essayer à nouveau.** 

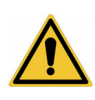

**Si le navigateur indique un problème de mémoire insuffisante, il suffit de fermer le plus d'onglets possibles afin de ne conserver que la fenêtre de l'application à exécuter et ainsi libérer de la mémoire vive.** 

# **2. Configuration minimale requise pour accès web**

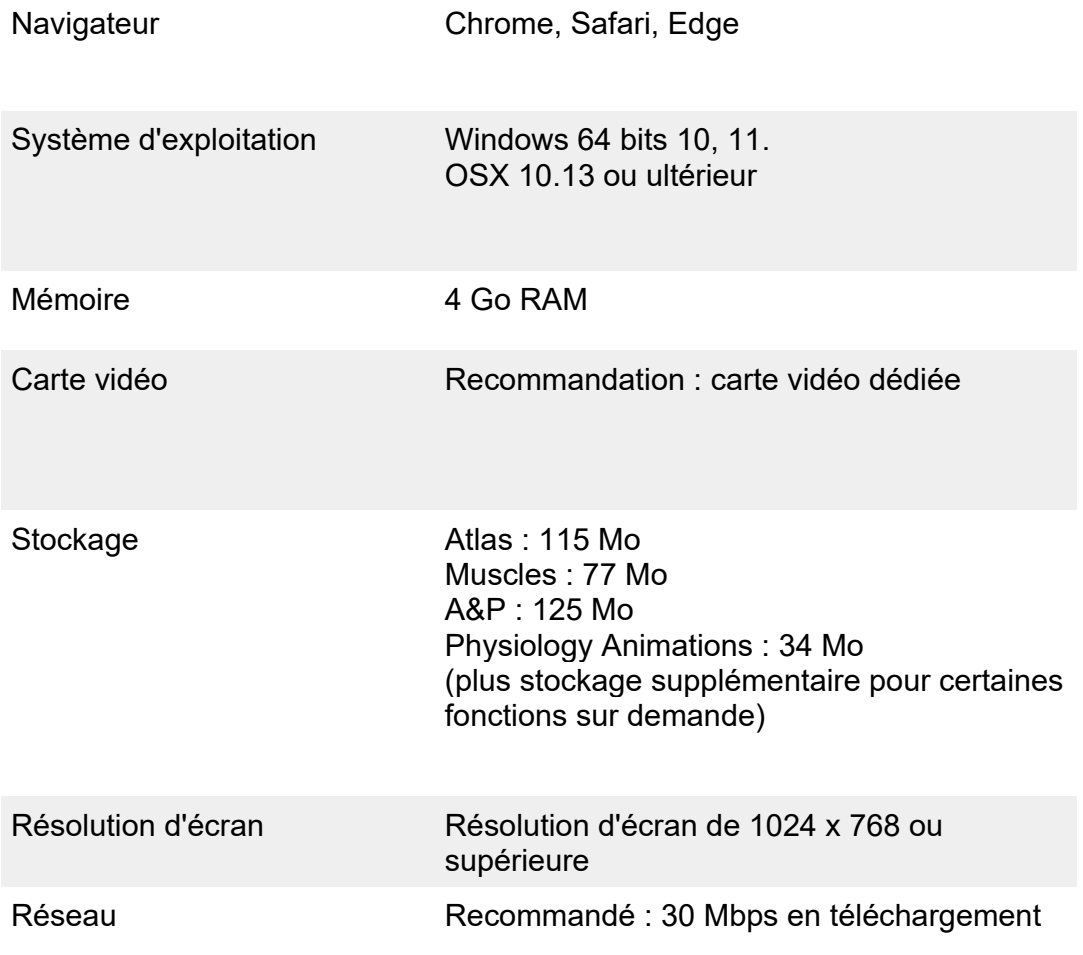

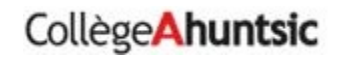